Crésus Comptabilité

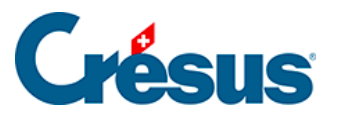

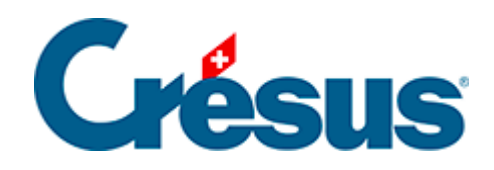

# **Crésus Comptabilité**

### [5.1.4 - La saisie du numéro de pièce](#page-2-0)

<span id="page-2-0"></span>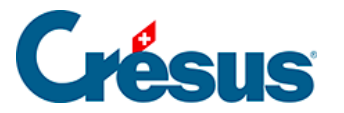

## **5.1.4 - La saisie du numéro de pièce**

Le numéro de pièce est facultatif. Si les écritures ne contiennent jamais de numéros de pièces, la colonne correspondante peut être **réduite à une largeur nulle** en glissant le bord de la colonne avec la souris (§10.3 Modifier la largeur des colonnes). Dans ce cas, la touche Tab passe directement de la colonne Crédit à la colonne **Libellé**.

A moins que la numérotation automatique des pièces ait été désactivée dans l'onglet Ecritures de la commande Options - Définitions, Crésus Comptabilité vous propose un numéro de pièce lors de la saisie. Si nécessaire, modifiez le numéro proposé, puis appuyez sur  $\boxed{\mathsf{Tab}}$  ou  $\boxed{\mathsf{Shift}}$  +  $\boxed{\mathsf{Tab}}$  pour passer au champ suivant ou précédent.

Le numéro de pièce peut contenir des caractères non numériques (par exemple 12a, 12b, 154-1, etc.).

Un clic sur l'ampoule  $\circ$  ou la touche  $\boxed{F2}$  affiche un dialogue à l'aide duquel vous pouvez changer le numéro de pièce en cours ainsi que divers paramètres définissant la manière dont Crésus calcule le numéro de pièce proposé automatiquement :

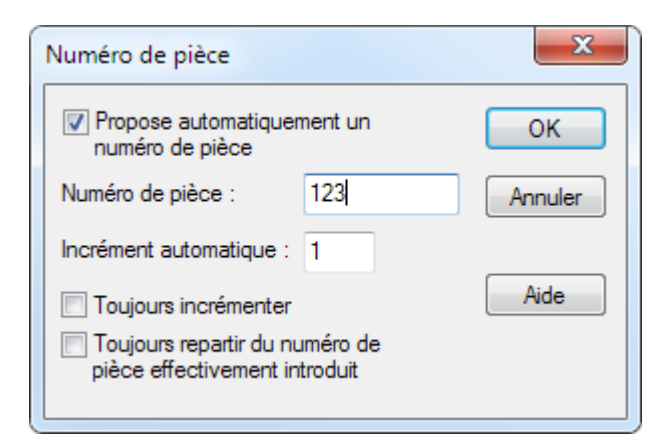

**Propose automatiquement un numéro de pièce**

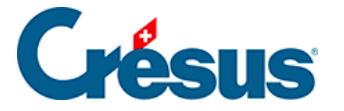

Si cette case est cochée, Crésus Comptabilité propose automatiquement un numéro de pièce pour chaque nouvelle écriture.

**Numéro de la prochaine pièce**

Le prochain numéro de pièce qui sera proposé automatiquement. Crésus Comptabilité part depuis ce numéro pour les écritures suivantes.

#### **Incrément automatique**

Chaque fois que vous entrez une écriture dans le journal, le numéro de pièce proposé sera automatiquement incrémenté de cette valeur (voir aussi l'option cidessous).

#### **Toujours incrémenter**

Si cette case est cochée, le numéro de pièce sera incrémenté automatiquement chaque fois que vous entrez une écriture.

Si cette case n'est pas cochée, le numéro de pièce ne sera incrémenté automatiquement que si vous ne modifiez pas le numéro de pièce qui est proposé lorsque vous saisissez l'écriture.

#### **Toujours repartir du no. de pièce effectivement introduit**

Si cette case est cochée et vous changez manuellement le numéro de pièce proposé lors de l'entrée d'une écriture, Crésus Comptabilité se basera sur le numéro que vous avez entré pour calculer le numéro de pièce proposé à la prochaine écriture.

#### **Exemple**

Lors de l'entrée d'une écriture Crésus Comptabilité vous propose le numéro 123. Toujours incrémenter coché :

Le prochain numéro de pièce proposé sera de toute façon 124.

Toujours incrémenter non coché :

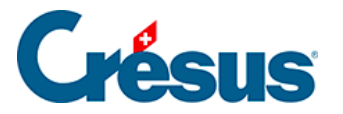

- Si vous acceptez 123, le prochain numéro de pièce proposé par Crésus Comptabilité sera 124.
- Si vous modifiez le 123 par exemple en 150, le prochain numéro de pièce proposé restera 123.

Ces options sont identiques à celles dans l'onglet Ecritures de la commande Options – Définitions, qui propose en plus d'incrémenter le numéro de pièce même si la largeur de la colonne est nulle.